#### **BAB IV**

## **IMPLEMENTASI DAN EVALUASI**

### **4.1 Kebutuhan dan Instalasi Sistem**

Sebelum melakukan implementasi dan menjalankan sistem E-Auction pada PDAM Surya Sembada Kota Surabaya. Maka dibutuhkan spesifikasi perangkat keras (*hardware*) dan perangkat lunak (*software*), serta langkah-langkah yang harus dilakukan untuk dapat menjalankan situs web agar dapat berfungsi sebagaimana mestinya. **4.1 Kebutuhan dan Instalasi Sistem**<br>
Sebelum melakukan implementasi dan menjalankan sistem E-Auction pada<br>
PDAM Surya Sembada Kota Surabaya. Maka dibutuhkan spesifikasi perangkat<br>
keras (*hardware*) dan perangkat kenak (

#### **4.1.1. Kebutuhan Perangkat Keras**

 Untuk dapat menjalankan sistem yang dibuat ini diperlukan perangkat keras dan perangkat lunak dengan spesifikasi tertentu. Adapun kebutuhan perangkat keras dan perangkat lunak untuk sistem ini adalah sebagai berikut:

### **A. Kebutuhan Minimum Client**

Untuk menjalankan aplikasi ini sebagai *client* membutuhkan komputer dengan spesifikasi minimum sebagai berikut:

- 1. *Processor* Intel Celeron, Pentium IV, atau lebih.
- 2. *Memory* 1 Gb atau lebih.
- 3. *Harddisk* 20 Gb atau lebih.
- 4. Monitor dengan resolusi minimal 1024 x 768.
- 5*. VGA Card* 8 *MB*, *Printer, Mouse*, dan *keyboard*.

#### **B. Kebutuhan Minimum Server**

Untuk menjalankan aplikasi ini sebagai *server* membutuhkan komputer dengan spesifikasi minimum sebagai berikut:

- 1. *Processor* Pentium 1,6 Ghz
- 2. *Memory* dengan RAM 2 GB
- 3. *Hardisk 80Gb*
- 4. VGA on Board
- 5. Monitor Super VGA (800x600) dengan minimum 256 warna
- 6. CD-ROM atau DVD-ROM
- 7. Keyboard  $+$  mouse

### **4.1.2. Kebutuhan Perangkat Lunak**

Perangkat lunak adalah komponen non fisik yang digunakan untuk membuat sistem komputer dapat berjalan dan melakukan tugasnya.

## **A. Kebutuhan Minimum Client**

Adapun perangkat lunak yang dibutuhkan dan telah diujicobakan pada

komputer *client* yaitu:

- 1. *Operating System* : Windows XP
- 2. *Browser* : Google Chrome , Mozilla Firefox 11.0 keatas

### **B. Kebutuhan Minimum Server**

Adapun perangkat lunak yang dibutuhkan dan telah diujicobakan pada komputer *server* yaitu: 4. VGA on Bourd<br>
5. Monitor Super VGA (800x600) dengan minimum 256 warna<br>
6. CD-ROM attu DVD-ROM<br>
7. Keyboard + mouse<br>
4.1.2. Kebutuhan Perangkat Lunak<br>
Perangkat lunak<br>
Perangkat lunak<br>
Perangkat lunak<br>
membuat sistem kom

- 1. *Operating System* : Windows XP Service Pack 2
- 2. *Web Server* : Apache 2.2.x
- 3. *Programming Language :* PHP 5.3.1 keatas.
- 4. *Database* : MySQL *version* 5.x.x
- 5. Kedua item diatas dapat diperoleh pada XAMPP (basic package) version 1.6.6a
- 6. *Browser* Google Chrome, Mozilla Firefox 11.0 keatas.

#### 7. XAMPP (*basic package*) version 1.7.3

### **4.2 Instalasi Program**

 Untuk membangun sebuah system aplikasi web E-Auction, ada beberapa tahapan instalasi yang perlu dilaksanakan agar tidak terjadi gangguan sewaktu program dijalankan dan pengaturan (*setting*) sistem. Tahapan yang perlu dilakukan adalah :

- a. Install sistem operasi Microsoft Windows XP/VISTA/SEVEN.
- b. Install XAMPP Control.
- c. Install browser internet (Opera, Internet Explorer, Mozilla Firefox, atau Google Chrome).

#### **4.3 Implementasi Sistem**

Pada bagian implementasi sistem ini akan dijelaskan mengenai penggunaan dari aplikasi yang dibuat. Penjelasan aplikasi yang dibuat meliputi tampilan aplikasi, fungsi kontrol dalam aplikasi, serta cara penggunaanya.Pada sub bab akan dijelaskan tentang penggunaan situs web per sistem menu, mulai dari tampilan situs web, fungsi dan cara penggunaannya. Untuk dapat menjalankan situs web, diperlukan untuk menjalankan proses instalasi dengan benar. Entrajam instalasi yang perlu dilaksamakan agar tidak terjadi gangguan sewalan pengam dijalankan dan pengaturan (setting) sistem. Tahapan yang perlu dilaksakan adalah :<br>
3. Install sistem operasi Microsoft Windows XP/MSTA/

### **4.3.1 Tampilan Halaman Login User**

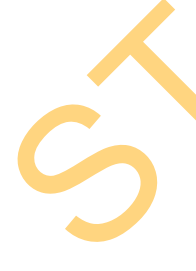

Proses login dilakukan untuk masuk kedalam aplikasi dengan cara memasukkan *username* dan *password.* Berdasarkan *username* dan *password* ini akan diketahui hak akses login masing-masing pengguna yaitu sebagai user umum, admin, dan rekanan. Form Login merupakan form yang pertama kali dijalankan saat aplikasi baru pertama kali dibuka. Untuk masuk ke dalam aplikasi, harus menggunakan *username* dan *password* yang benar.

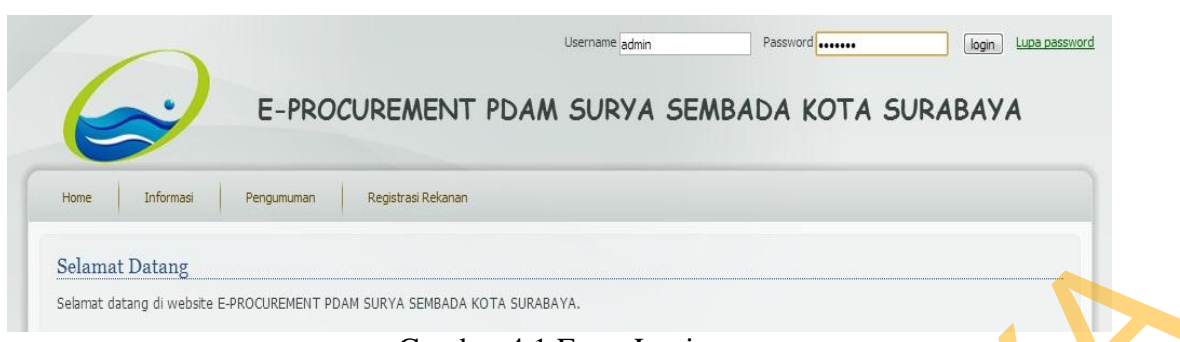

# Gambar 4.1 Form Login

## **4.3.2 Tampilan Halaman Pendaftaran**

Proses pendaftaran dilakukan oleh user yang ingin menjadi rekanan di

PDAM Surya Sembada Kota Surabaya

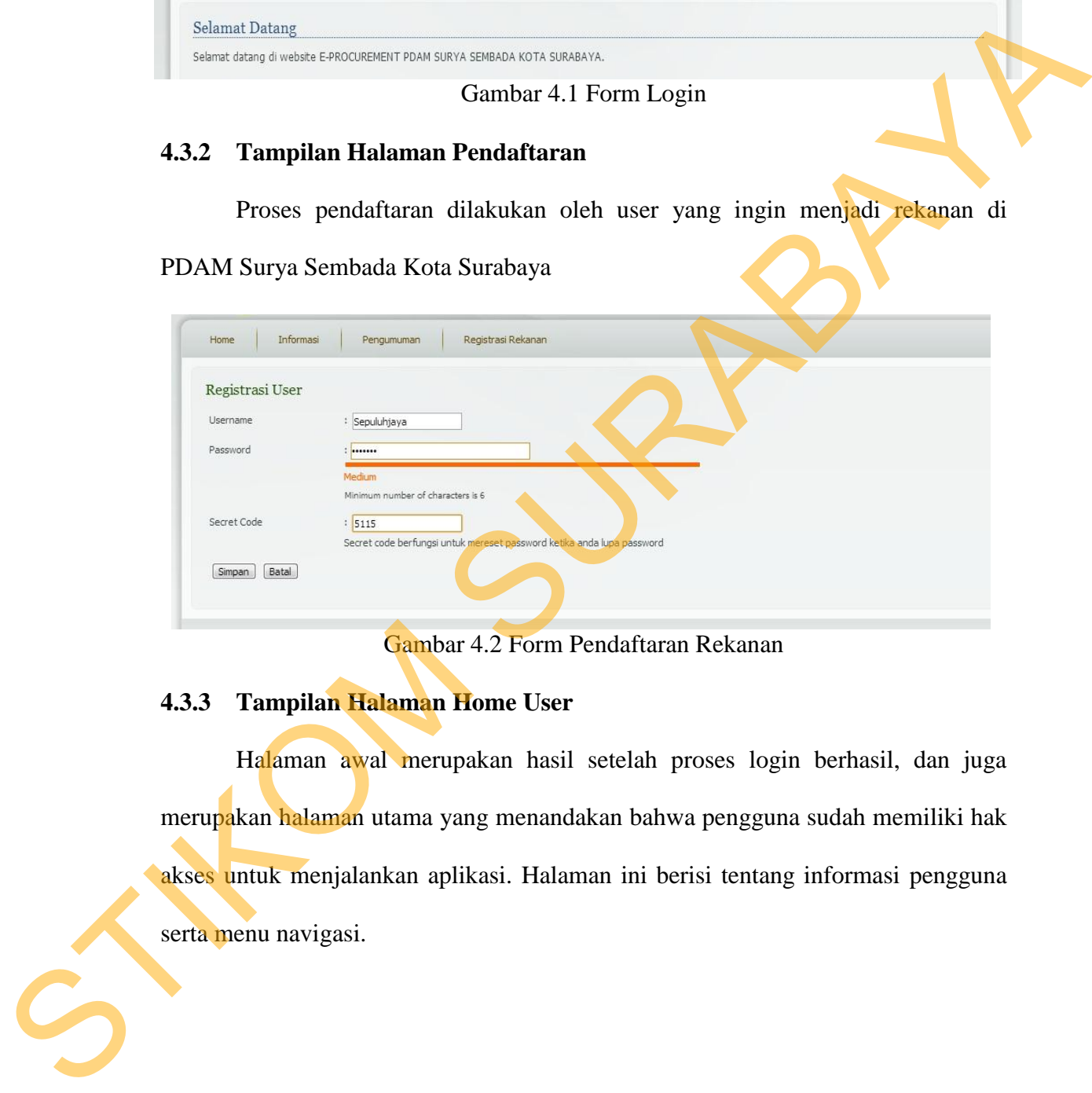

Gambar 4.2 Form Pendaftaran Rekanan

# **4.3.3 Tampilan Halaman Home User**

Halaman awal merupakan hasil setelah proses login berhasil, dan juga merupakan halaman utama yang menandakan bahwa pengguna sudah memiliki hak akses untuk menjalankan aplikasi. Halaman ini berisi tentang informasi pengguna serta menu navigasi.

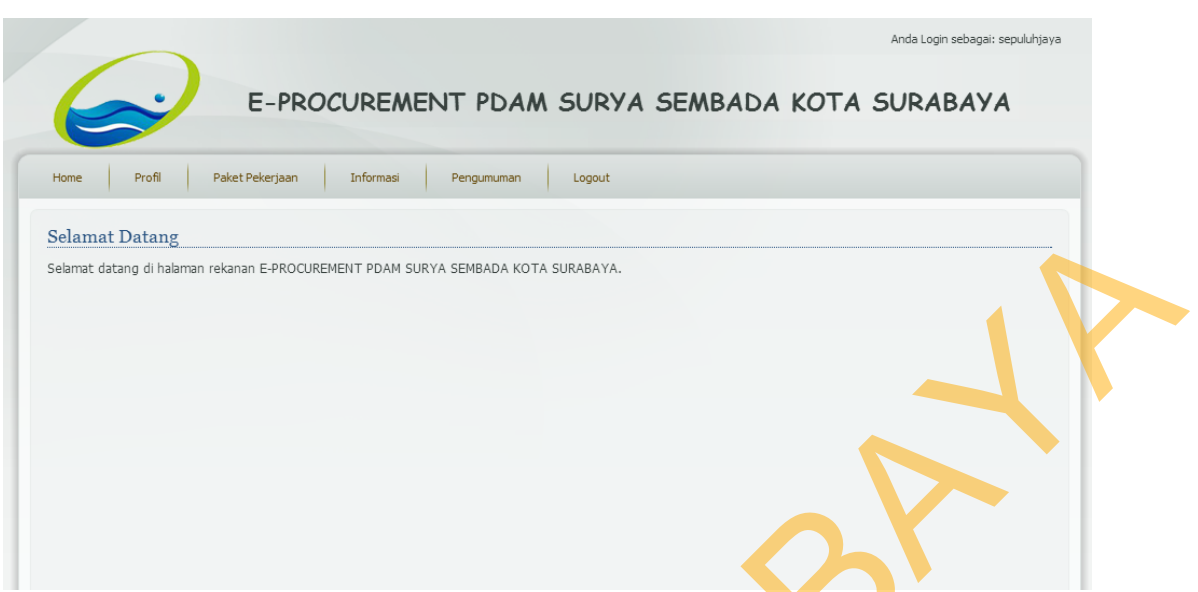

Gambar 4.3 Halaman Home User

# **4.3.4. Tampilan Halaman Informasi Artikel**

Halaman ini digunakan sebagai halaman yang memuat artikel mengenai E-

Auction. Isi dari halaman ini berupa daftar artikel yang ada dengan cuplikan isinya.

Jika judul artikel di-Klik maka akan menampilkan isi selengkapnya.

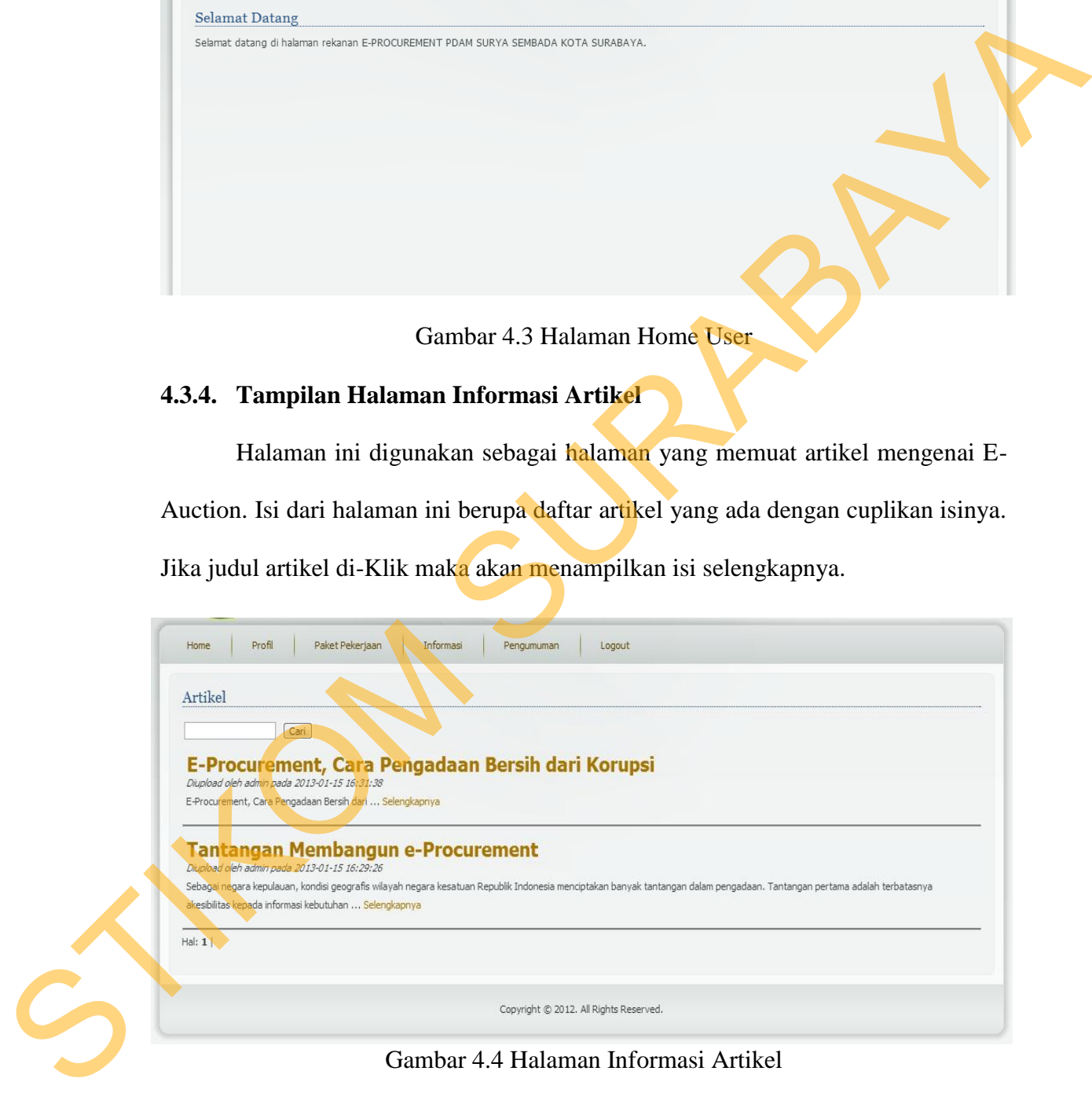

Gambar 4.4 Halaman Informasi Artikel

# **4.3.5. Tampilan Halaman Dokumentasi**

Halaman ini digunakan sebagai halaman yang memuat dokumentasi proyek pada PDAM Surya Sembada Kota Surabaya. Isi dari halaman ini berupa daftar

proyek yang telah dilaksanakan beserta foto dan cuplikan isinya. Jika judul artikel di-Klik maka akan menampilkan isi selengkapnya.

### **4.3.6. Tampilan Halaman Pengadaan Pekerjaan**

Halaman ini digunakan sebagai halaman yang memuat dokumentasi proyek pada PDAM Surya Sembada Kota Surabaya. Isi dari halaman ini berupa daftar proyek yang telah dilaksanakan beserta foto dan cuplikan isinya. Jika judul artikel di-Klik maka akan menampilkan isi selengkapnya.

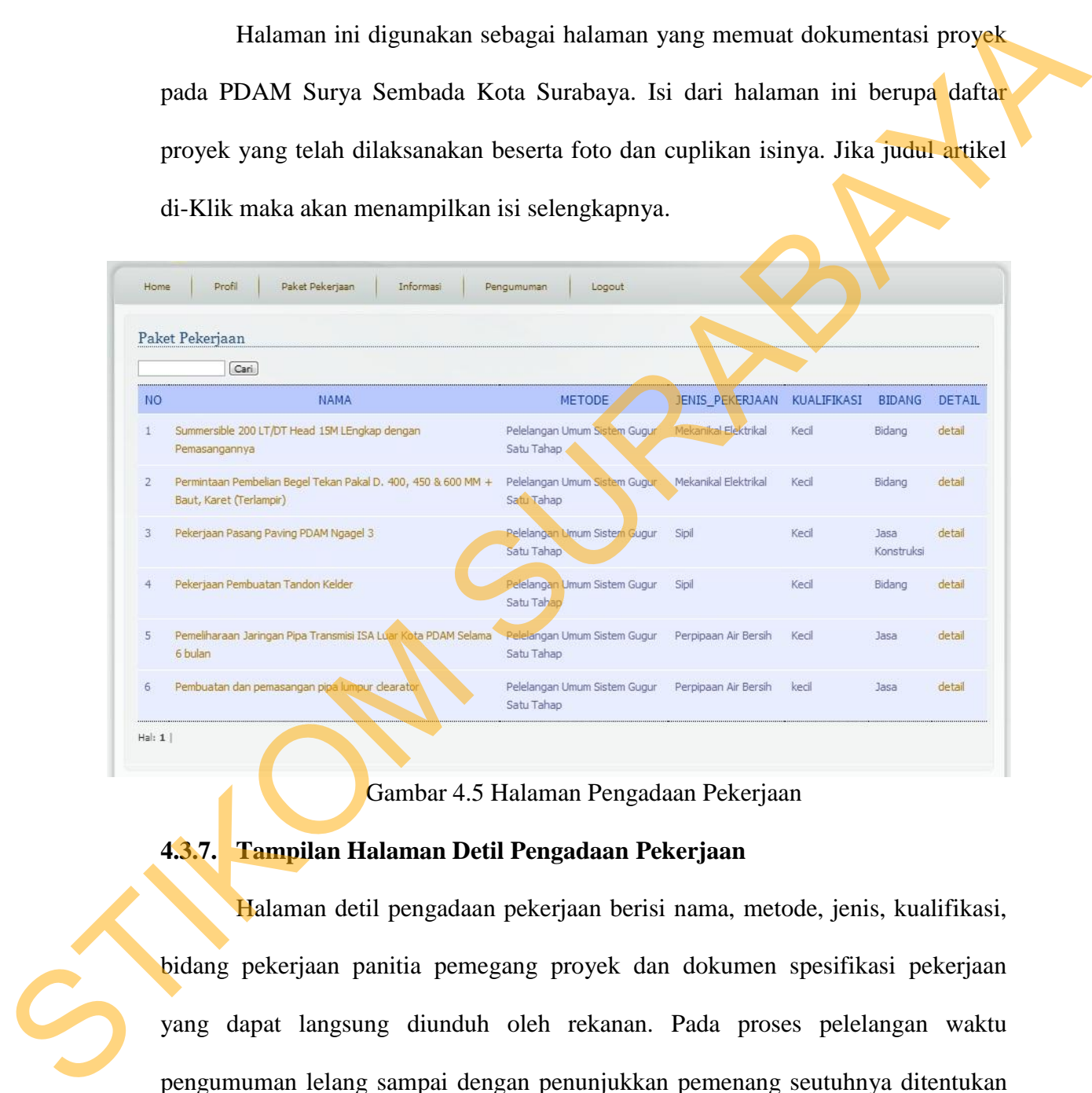

Gambar 4.5 Halaman Pengadaan Pekerjaan

# **4.3.7. Tampilan Halaman Detil Pengadaan Pekerjaan**

 Halaman detil pengadaan pekerjaan berisi nama, metode, jenis, kualifikasi, bidang pekerjaan panitia pemegang proyek dan dokumen spesifikasi pekerjaan yang dapat langsung diunduh oleh rekanan. Pada proses pelelangan waktu pengumuman lelang sampai dengan penunjukkan pemenang seutuhnya ditentukan oleh pihak perusahaan, pihak rekanan hanya mengikuti prosedur yang ditentukan.

| Profil<br><b>Home</b>                                           | Paket Pekerjaan                                               |            | Informas             | Pengumuman | Logout:             |  |  |
|-----------------------------------------------------------------|---------------------------------------------------------------|------------|----------------------|------------|---------------------|--|--|
| Paket Pekerjaan >> Detail Pekerjaan                             |                                                               |            |                      |            |                     |  |  |
|                                                                 |                                                               |            |                      |            |                     |  |  |
| Nama                                                            | : Summersible 200 LT/OT Head 15M LEngkap dengan Pemasangannya |            |                      |            |                     |  |  |
| Metode                                                          | : Pelelangan Umum Sistem Gugur Satu Tahap                     |            |                      |            |                     |  |  |
| Jenis Pekerjaan                                                 | Mekanikal Elektrikal                                          |            |                      |            |                     |  |  |
| Kusiitikasi:                                                    | : Kedi                                                        |            |                      |            |                     |  |  |
| Bidang                                                          | : Bidang                                                      |            |                      |            |                     |  |  |
| Sub Bidang                                                      | sub bidang                                                    |            |                      |            |                     |  |  |
| Pejabat Pembuat Komitmen : 2300505510 - Chakim Suprapto         |                                                               |            |                      |            |                     |  |  |
| Panitia:                                                        |                                                               |            |                      |            |                     |  |  |
| 2300505522 - Bambang Suroso                                     |                                                               |            |                      |            |                     |  |  |
| 0741010066 - Septian Tri Wahyucha                               |                                                               |            |                      |            |                     |  |  |
| Dokumen:                                                        |                                                               |            |                      |            |                     |  |  |
|                                                                 |                                                               |            |                      |            |                     |  |  |
|                                                                 |                                                               |            |                      |            |                     |  |  |
|                                                                 |                                                               |            |                      |            |                     |  |  |
| - RAB Summersible (47RAB Summersible.xis) - download<br>jadwal: |                                                               |            |                      |            |                     |  |  |
| NO.                                                             | DESKRIPSI                                                     |            | MULAI SELESAI STATUS |            | AKSI                |  |  |
| $\mathbf{1}$                                                    | pengumuman_lelang 28/01/2013                                  |            | 02/02/2013           | - 2        |                     |  |  |
| pendaftaran_peserta<br>z                                        |                                                               | 30/01/2013 | 01/02/2013           |            |                     |  |  |
| pengambilan_dokumen_jelang<br>3.                                |                                                               | 02/02/2013 | 03/02/2013           |            |                     |  |  |
| perijelasan<br>4                                                |                                                               | 03/02/2013 | 03/02/2013           |            |                     |  |  |
| 5<br>pemasukan_perjawaran                                       |                                                               | 04/02/2013 | 05/02/2013           | aktif      | masukkaan penawaran |  |  |
| 6<br>pembukaan_sampul                                           |                                                               | 07/02/2013 | 07/02/2013           |            |                     |  |  |
| klarifikasi<br>7                                                |                                                               | 09/02/2013 | 10/02/2013           |            |                     |  |  |
| $\overline{a}$<br>usular pemerang                               |                                                               | 10/02/2013 | 10/02/2013           |            |                     |  |  |
| 9.<br>pengumuman_pemenang                                       |                                                               | 15/02/2013 | 16/01/2013           |            |                     |  |  |
| 10<br>masa_sanggah                                              |                                                               | 15/02/2013 | 17/02/2013           |            |                     |  |  |
| 11<br>jawaban_sanggahan                                         |                                                               | 15/02/2013 | 17/02/2013           |            |                     |  |  |

Gambar 4.6 Halaman Detil Pengadaan Pekerjaan

# **4.3.8. Tampilan Halaman Pemasukan Penawaran**

Halaman Pemasukkan Penawaran berisi nama, metode, jenis, kualifikasi, bidang pekerjaan dan form penawaran yang di isi oleh rekanan guna untuk melakukan penawaran kepada perusahaan. Keluaran yang dihasilkan yaitu data administrasi dan data penawaran yang telah dilakukan dapat disimpan dan dicetak E PRODUCED AN ARCHIVER 2002/2013<br>
1972-2002/2013<br>
21 DEVELOPMENT<br>
21 DEVELOPMENT<br>
31 DEVELOPMENT<br>
31 DEVELOPMENT<br>
31 DEVELOPMENT<br>
31 DEVELOPMENT<br>
31 DEVELOPMENT<br>
31 DEVELOPMENT<br>
31 DEVELOPMENT<br>
31 DEVELOPMENT<br>
31 DEVELOPME sebagai bukti dokumen rekanan telah melakukan penawaran pekerjaan.

| Mekanikal Bektrikal<br>Jenis Pekerjaan<br>Kusiifikasi<br>: Kecil<br>Bidang<br>t Bidang<br>Sub Bidang<br>: sub bidang<br><b>NAMA</b><br>VOLUME SATUAN PPN<br>PPN BM<br><b>HARGA</b><br><b>TOTAL</b><br>NO:<br>2100000<br>63000000<br>Selang 50 mm + karet oring<br>30<br>Buah<br>10 % 0 %<br>$\mathbf{1}$<br>2500000<br>75000000<br>Selang 75 mm + karet oring<br>10 % 0 %<br>$\overline{2}$<br>30 <sup>°</sup><br>Buah<br>3100000<br>24900000<br>Selang 100 mm + karet oring<br>8<br>Buah<br>10 % 0 %<br>3<br>152900000<br>Total Sebelum Pajak<br>16280000<br><b>PPN</b><br>Ю<br>PPN Bm<br>179080000<br>Total<br>Data Penawaran<br>Namar Surat Penawaran<br>: 65/DJ/V/2012<br>Berlaku Hingga<br>50<br>han<br>* maksimal 45 hari<br>Lama Pelaksanaan<br>: 90.<br>hari<br>* maksimal 90 hari | [Simpan] [Kembali] Cetak] [Cetak FIPK]                                     | Nama<br>Metode | : Summersible 200 LT/DT Head 15M LEngkap dengan Pemasangannya<br>: Pelelangan Umum Sistem Gugur Satu Tahap |  |  |  |
|----------------------------------------------------------------------------------------------------|----------------------------------------------------------------------------|----------------|----------------------------------------------------------------------------------------------------|--|--|--|
|                                                                                                    |                                                                            |                |                                                                                                    |  |  |  |
|                                                                                                    |                                                                            |                |                                                                                                    |  |  |  |
|                                                                                                    |                                                                            |                |                                                                                                    |  |  |  |
|                                                                                                    |                                                                            |                |                                                                                                    |  |  |  |
|                                                                                                    |                                                                            |                |                                                                                                    |  |  |  |
|                                                                                                    |                                                                            |                |                                                                                                    |  |  |  |
|                                                                                                    |                                                                            |                |                                                                                                    |  |  |  |
|                                                                                                    |                                                                            |                |                                                                                                    |  |  |  |
|                                                                                                    |                                                                            |                |                                                                                                    |  |  |  |
|                                                                                                    |                                                                            |                |                                                                                                    |  |  |  |
|                                                                                                    |                                                                            |                |                                                                                                    |  |  |  |
| Gambar 4.7 Halaman Pemasukkan Penawaran                                                                                                    |                                                                            |                |                                                                                                    |  |  |  |
| 4.3.9. Tampilan Halaman Rekanan                                                                                                    |                                                                            |                |                                                                                                    |  |  |  |
|                                                                                                    | Halaman rekanan berisi daftar rekanan yang telah terdaftar dan telah aktif |                |                                                                                                    |  |  |  |
|                                                                                                    | pada aplikasi web E-Auction PDAM Surya Sembada Kota Surabaya. Hanya        |                |                                                                                                    |  |  |  |

Gambar 4.7 Halaman Pemasukkan Penawaran

## **4.3.9. Tampilan Halaman Rekanan**

Halaman rekanan berisi daftar rekanan yang telah terdaftar dan telah aktif pada aplikasi web E-Auction PDAM Surya Sembada Kota Surabaya. Hanya rekanan yang telah diaktivasi yang dapat mengikuti pelelangan pengadaan pekerjaan. Menu rekanan ini terdiri dari nama perusahaan, username, dan jenis usaha. Kekuasaan penuh dimiliki oleh admin melakukan blokir maupun menonaktifkan account rekanan yang disebabkan kinerja rekanan yang tidak kompeten.

| Rekanan        |                                  |                                                                                |                                        |                    |                      |
|----------------|----------------------------------|--------------------------------------------------------------------------------|----------------------------------------|--------------------|----------------------|
|                | Cari                             |                                                                                |                                        |                    |                      |
| NO.            | <b>NAMA</b>                      | <b>USERNAME</b>                                                                | <b>JENIS_USAHA</b>                     | STATUS_AKTIF       | <b>BLOKIR</b>        |
| 1              | PT.Meratus Jaya                  | meratusjaya                                                                    | PT                                     | aktif f            | tidak l <sup>2</sup> |
| $\overline{2}$ | CV.Semeru                        | semeru                                                                         | <b>CV</b>                              | aktif f            | tidak <sup>2</sup>   |
| 3              | CV.Kartika Marga Jaya            | kartikamargajaya                                                               | CV                                     | aktif <sup>2</sup> | tidak <sup>2</sup>   |
| 4              | CV.Sepuluh Jaya                  | sepuluhjaya                                                                    | <b>CV</b>                              | aktif <sup>2</sup> | tidak fø             |
| 5              | CV.Kartika Yudha                 | kartikayudha                                                                   | CV.                                    | aktif f            | tidak (2             |
|                |                                  | Gambar 4.8 Halaman Rekanan                                                     | Copyright © 2012. All Rights Reserved. |                    |                      |
|                |                                  |                                                                                |                                        |                    |                      |
|                |                                  |                                                                                |                                        |                    |                      |
|                | 4.3.10. Tampilan Halaman Panitia |                                                                                |                                        |                    |                      |
|                |                                  | Halaman Panitia berisi daftar panitia lelang E-Auction. Terdiri dari nama      |                                        |                    |                      |
|                |                                  |                                                                                |                                        |                    |                      |
|                |                                  | lengkap, NIP, jabatan. Panitia berperan sebagai perwakilan dari perusahaan dan |                                        |                    |                      |
| Hal: 1         |                                  |                                                                                |                                        |                    |                      |
|                |                                  | turut bertanggung jawab terlaksananya proses pelelangan.                       |                                        |                    |                      |

Gambar 4.8 Halaman Rekanan

# **4.3.10. Tampilan Halaman Panitia**

|           | Cari                 |                             |                |              | $+$ $\times$ |
|-----------|----------------------|-----------------------------|----------------|--------------|--------------|
| <b>NO</b> | NAMA LENGKAP         | $\ensuremath{\mathsf{NIP}}$ | <b>JABATAN</b> | NO TELP      | AKSI         |
|           | Septian Tri Wahyudha | 0741010066                  | Admin          | 085649482345 | 2x           |
|           | Riska Dwi Cahyani    | 0641010034                  | Kasie          | 081217664322 | 2x           |
|           | Hendra Pramono       | 1102244455                  | Staff          | 03170477006  | 21x          |
|           | Bambang Suroso       | 2300505522                  | Staff          | 081331101194 | 2x           |
|           | Agus Pambudi         | 2300505525                  | staff          | 081216000775 | 2X           |
| 6         | Riko sihotang        | 2300505528                  | Staff          | 082177788800 | 2x           |

Gambar 4.9 Halaman Panitia

### **4.3.11. Halaman Pengumuman Pengadaan Pekerjaan**

Halaman pengumuman pengadaan pekerjaan berisi daftar pengadaan pekerjaan. Berdasarkan nama, metode, jenis pekerjaan, kualifikasi, bidang, dan sub bidang. Halaman pengumuman ini dapat diakses oleh semua user, sehingga semua badan usaha yang sudah terdaftar bisa mengikuti pelelangan.

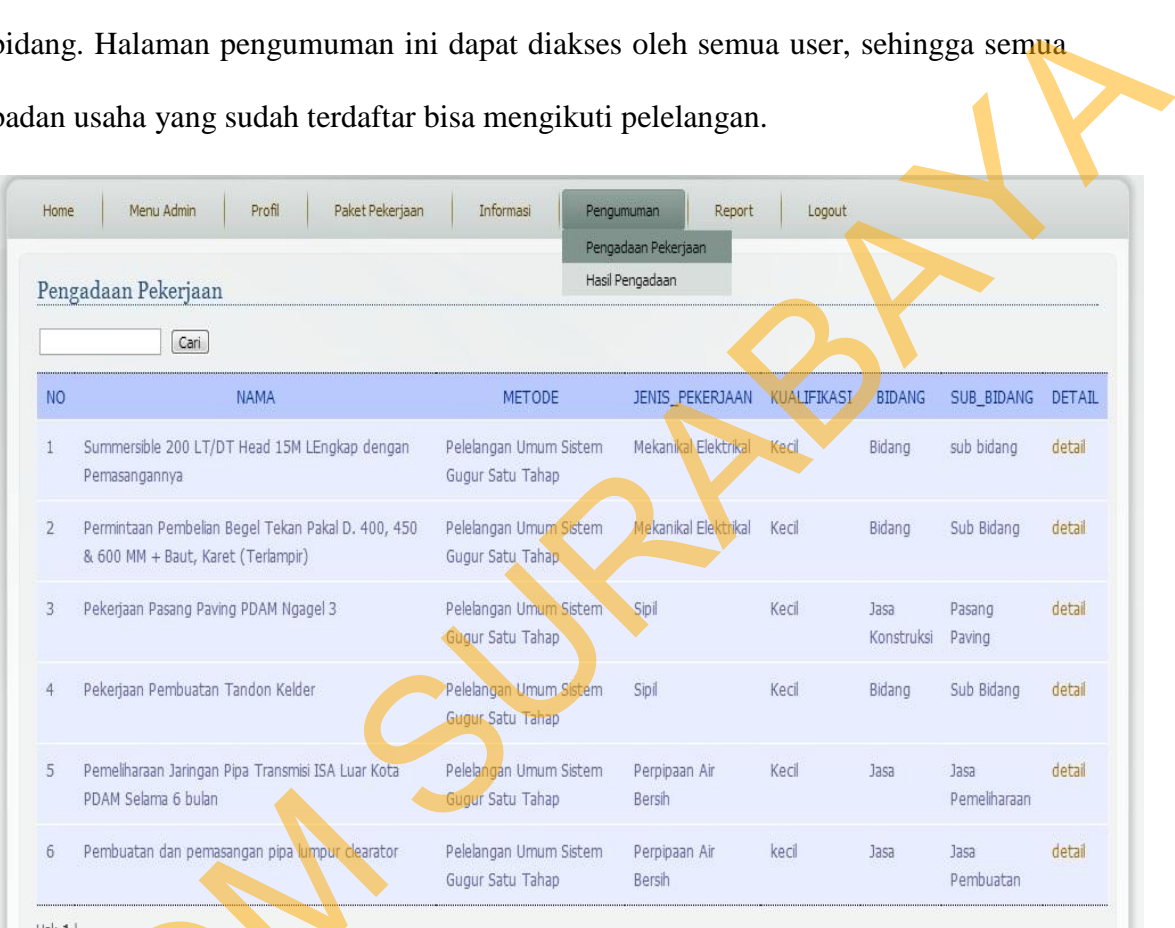

Gambar 4.10 Pengumuman Pengadaan Pekerjaan

# **4.3.12. Tampilan Laporan Hasil Pengadaan**

Halaman laporan hasil pengadaan ini berisi daftar pengadaan pekerjaan yang dilaksanakan oleh PDAM Surya Sembada Kota Surabaya. laporan meliputi nama pekerjaan, jenis kualifikasi, bidang, sub bidang, calon pemenang sampai PDAM Selama 6 bulan<br>
6 Pembuatan dan pemasangan ppa umpur dearator<br>
1.3.12. Tampilan Laporan Hasil P<br>
Halaman laporan hasil pen<br>
yang dilaksanakan oleh PDAM Su<br>
nama pekerjaan, jenis kualifikasi,<br>
dengan pemenang lelang. dengan pemenang lelang.

|                | Cari                                                                                        |                    |                    |                          |                 |                |                          |                           |               |
|----------------|---------------------------------------------------------------------------------------------|--------------------|--------------------|--------------------------|-----------------|----------------|--------------------------|---------------------------|---------------|
| NO.            | <b>NAMA</b>                                                                                 | <b>KUALIFIKASI</b> | <b>BIDANG</b>      | SUB BIDANG               | PEMINAT         | PENAWAR        | <b>CALON PEMENANG</b>    | PEMENANG                  | <b>DETAIL</b> |
|                | Summersible 200 LT/DT Head 15M<br>LEngkap dengan Pemasangannya                              | Kecil              | Bidang             | sub bidang               | 5               | 5              | CV.Kartika Marga<br>Jaya | ٠                         | detail        |
| $\overline{2}$ | Permintaan Pembelian Begel Tekan Pakal<br>D. 400, 450 & 600 MM + Baut, Karet<br>(Terlampir) | Kecil              | Bidang             | Sub Bidang               | 5               | 3              | PT.Meratus Java          | PT.Meratus<br>Jaya        | detail        |
| $\overline{3}$ | Pekerjaan Pasang Paving PDAM Ngagel 3                                                       | Kecil              | Jasa<br>Konstruksi | Pasang<br>Paving         | $5\overline{5}$ | $\overline{5}$ | CV.Kartika Yudha         | CV.Kartika<br>Yudha       | detail        |
| 4              | Pekerjaan Pembuatan Tandon Kelder                                                           | Kecil              | Bidang             | Sub Bidang               | 5               | $\overline{5}$ | PT.Meratus Java          | PT.Meratus detail<br>Jaya |               |
| 5              | Pemeliharaan Jaringan Pipa Transmisi ISA<br>Luar Kota PDAM Selama 6 bulan                   | Kecil              | <b>Jasa</b>        | Jasa<br>Pemeliharaan     | $\overline{2}$  | $\overline{2}$ | PT.Meratus Java          | PT.Meratus<br>Jaya        | detail        |
| 6              | Pembuatan dan pemasangan pipa lumpur<br>clearator                                           | kecil              | <b>Jasa</b>        | <b>Jasa</b><br>Pembuatan | $\Omega$        | $\theta$       |                          |                           | detail        |

Gambar 4.11 Laporan Hasil Pengadaan

# **4.3.13. Tampilan Laporan Rating Rekanan**

Halaman laporan rating rekanan berisi daftar rekanan yang memiliki kompetensi kinerja yang handal dan terpercaya. Berdasarkan nama, username, jenis usaha, dan disortir berapa jumlah pekerjaan yang dimenangkan.

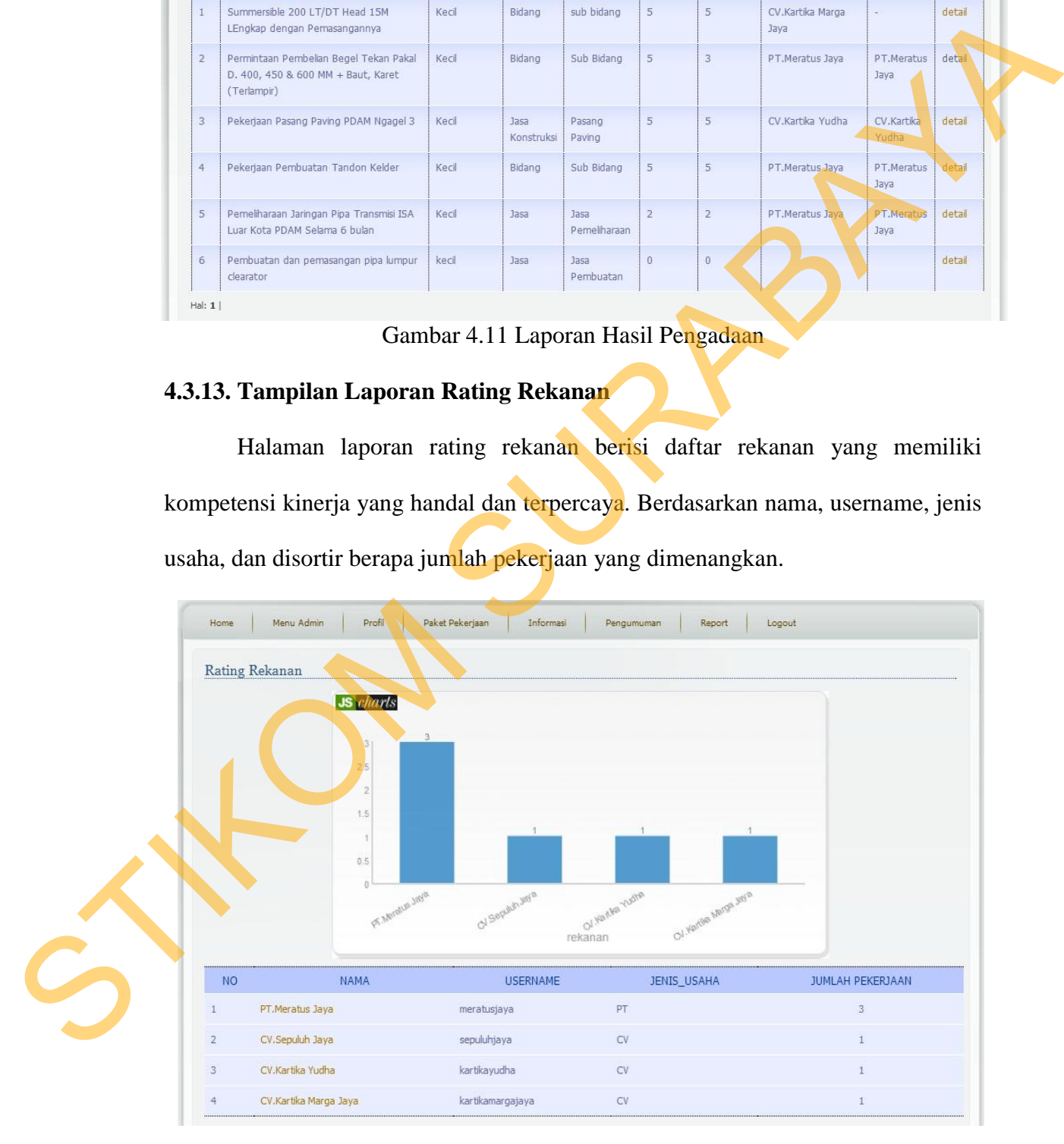

Gambar 4.12 Laporan Rating Rekanan

#### **4.4 Evaluasi Sistem**

Evaluasi dilakukan untuk melakukan pengujian sistem. Apakah sistem yang telah dibuat dapat berjalan sesuai dengan tujuan. Jika terjadi perbedaan hasil antara sistem dan yang diharapkan maka sistem yang dibuat masih memiliki kesalahan, oleh karena itu diperlukan beberapa perbaikan. Proses pengujian menggunakan *Black Box Testing* dimana aplikasi diuji dengan melakukan berbagai percobaan untuk membuktikan bahwa aplikasi yang dibuat telah sesuai dengan tujuan.

### **4.4.1 Uji Coba Fungsi Aplikasi**

Pengujian ini dilakukan untuk mengetahui apakah fungsi-fungsi yang ada pada aplikasi berjalan dengan baik atau tidak. Adapun fungsi-fungsi yang akan diujikan adalah sebagai berikut:

A. Uji Coba Fungsi Login

Fungsi login digunakan untuk melakukan pembatasan hak akses kepada pengguna. Pada fungsi ini, terdapat pemeriksaan kelengkapan masukan. Sistem memberikan pesan agar pengguna melengkapi masukan ketika ada masukan yang belum diisi oleh pengguna. Hasil uji coba fungsi login dapat dilihat pada tabel 4.1.

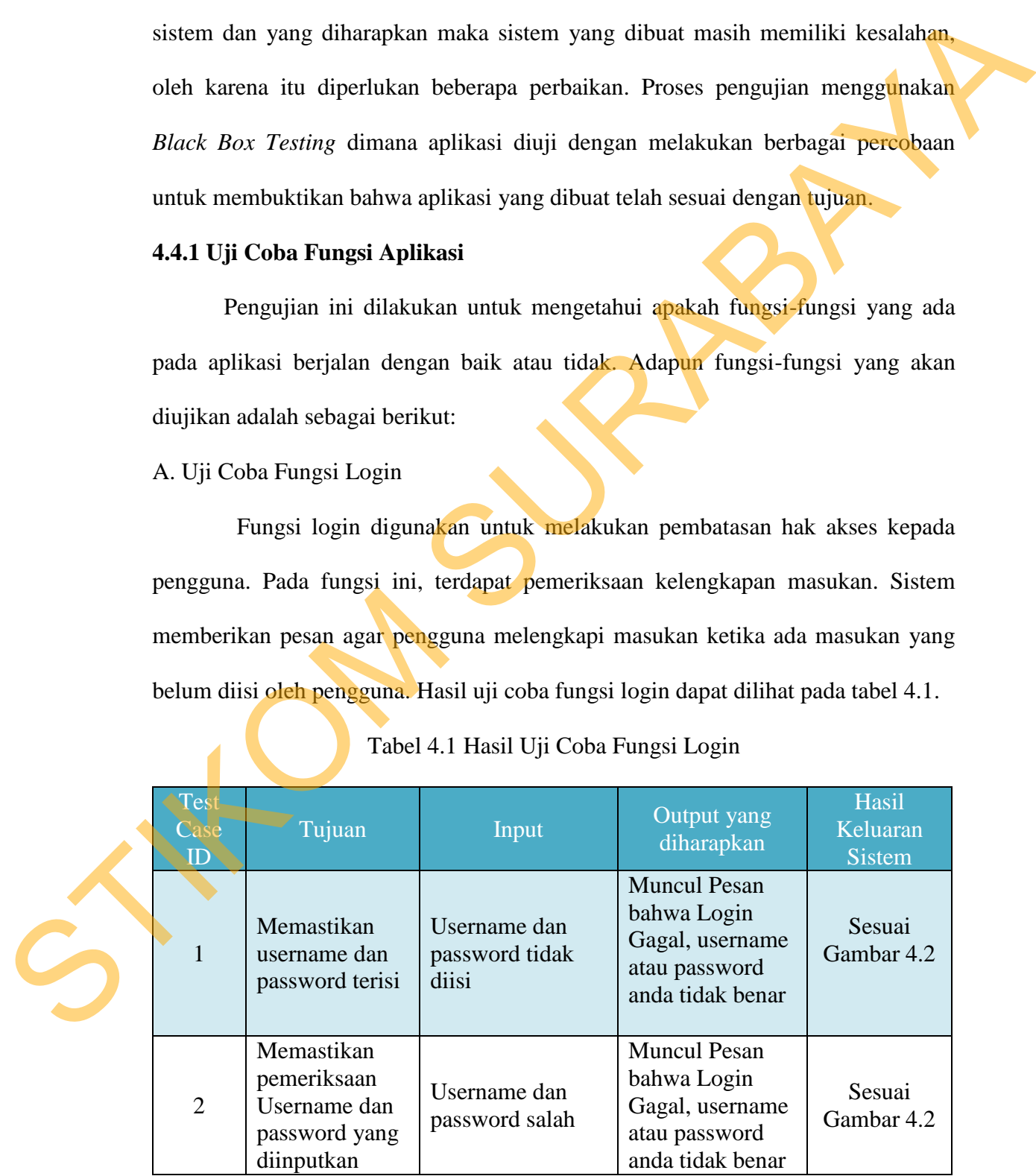

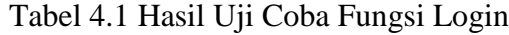

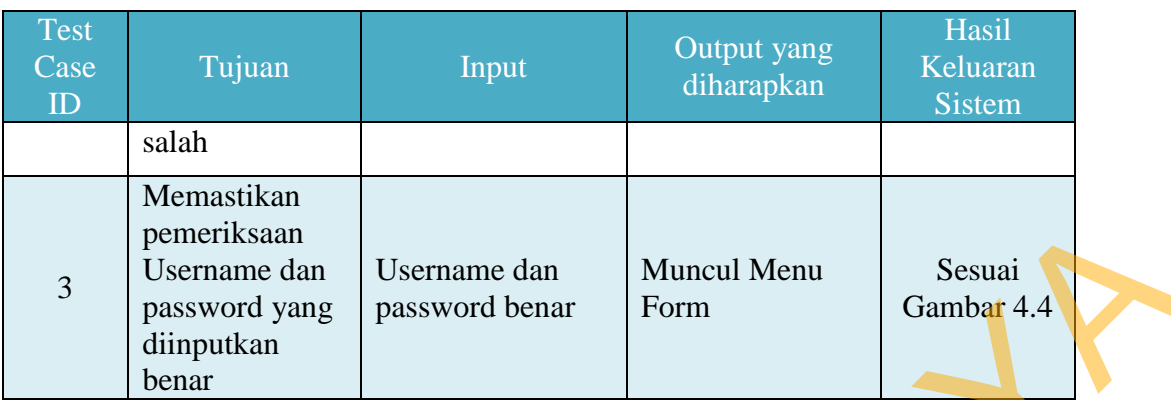

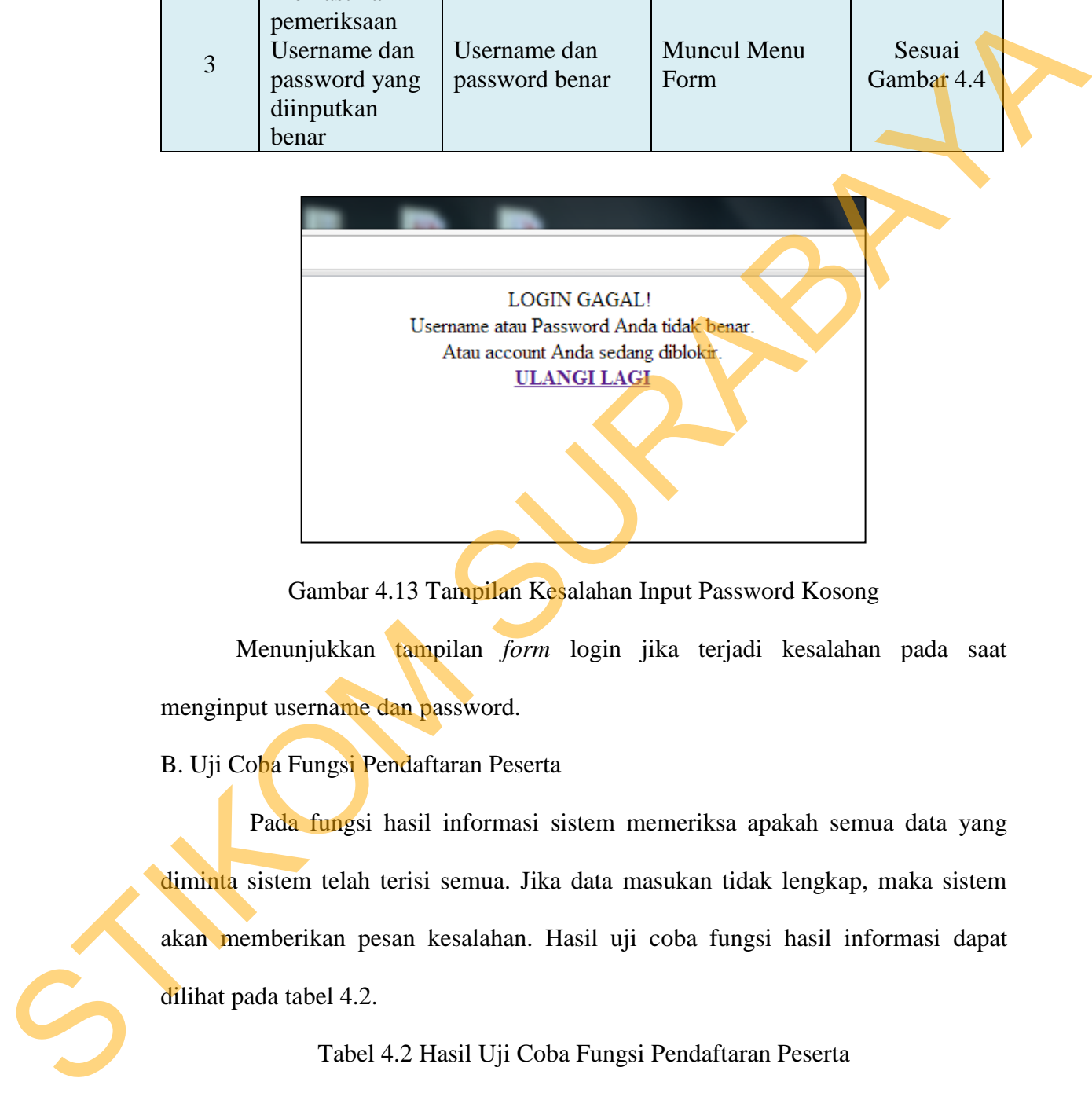

Gambar 4.13 Tampilan Kesalahan Input Password Kosong

Menunjukkan tampilan *form* login jika terjadi kesalahan pada saat menginput username dan password.

B. Uji Coba Fungsi Pendaftaran Peserta

Pada fungsi hasil informasi sistem memeriksa apakah semua data yang diminta sistem telah terisi semua. Jika data masukan tidak lengkap, maka sistem akan memberikan pesan kesalahan. Hasil uji coba fungsi hasil informasi dapat dilihat pada tabel 4.2.

# Tabel 4.2 Hasil Uji Coba Fungsi Pendaftaran Peserta

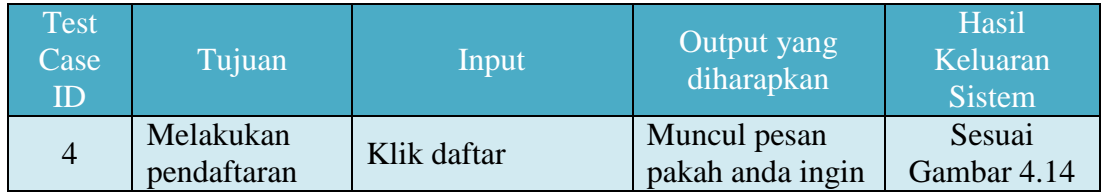

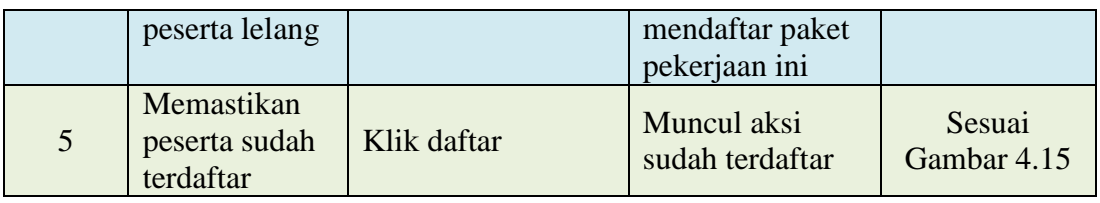

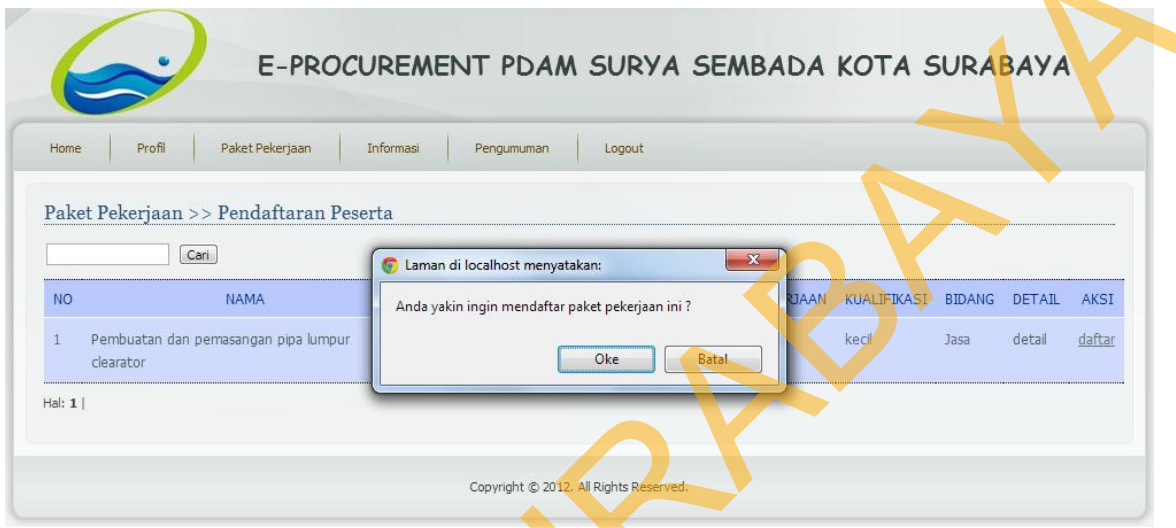

Gambar 4.14 Tampilan Pendaftaran Peserta

Menunjukkan tampilan *pendaftaran peserta*. Pendaftaran dilakukan dengan cara klik *daftar* kemudian muncul pesan anda yakin ingin mandaftar paket pekerjaan ini. Jika setuju klik *oke*, jika tidak setuju klik *batal.*

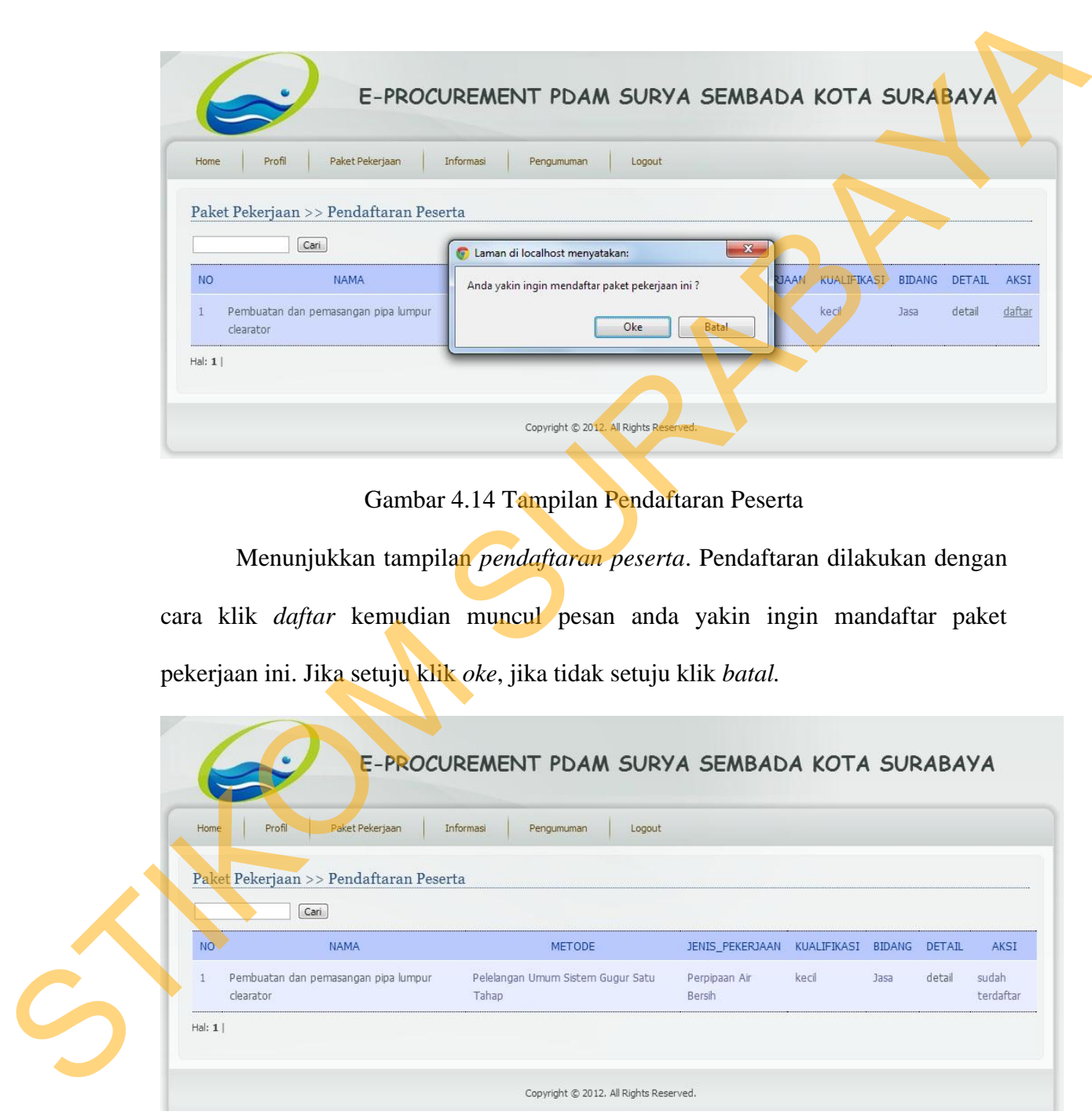

Gambar 4.15 Tampilan Peserta Sudah Terdaftar

Menunjukkan bahwa pendaftaran peserta *sudah terdaftar* sebagai peserta lelang.

C. Uji Coba Fungsi Penawaran

Pada fungsi Penawaran sistem memeriksa apakah semua data yang diminta sistem telah terisi semua. Jika data masukan tidak lengkap, maka sistem akan memberikan pesan kesalahan. Dan mencetak data administrasi dan cetak data penawaran. Hasil uji coba fungsi hasil informasi dapat dilihat pada tabel 4.3.

Tabel 4.3 Hasil Uji Coba Fungsi Penawaran

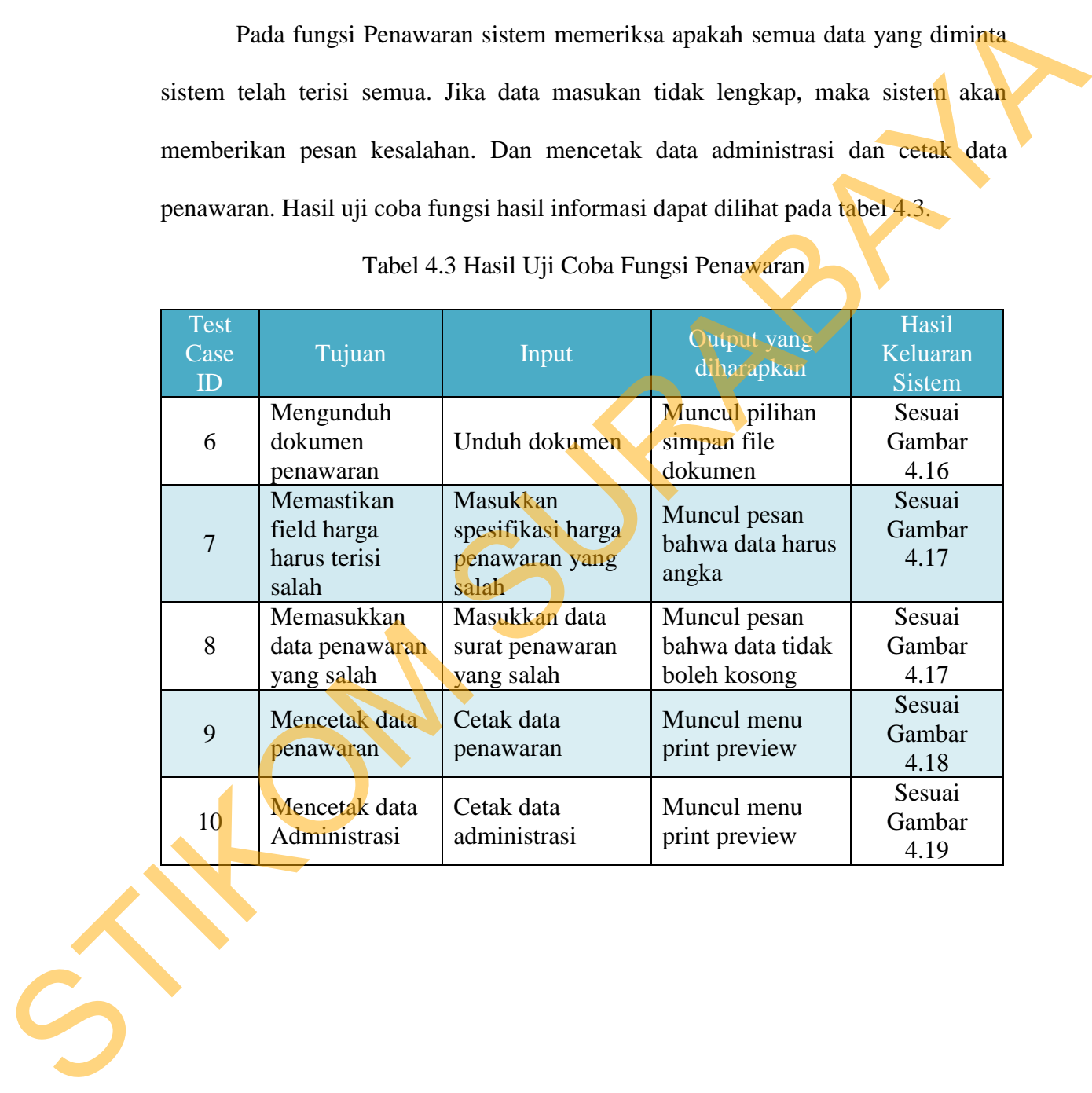

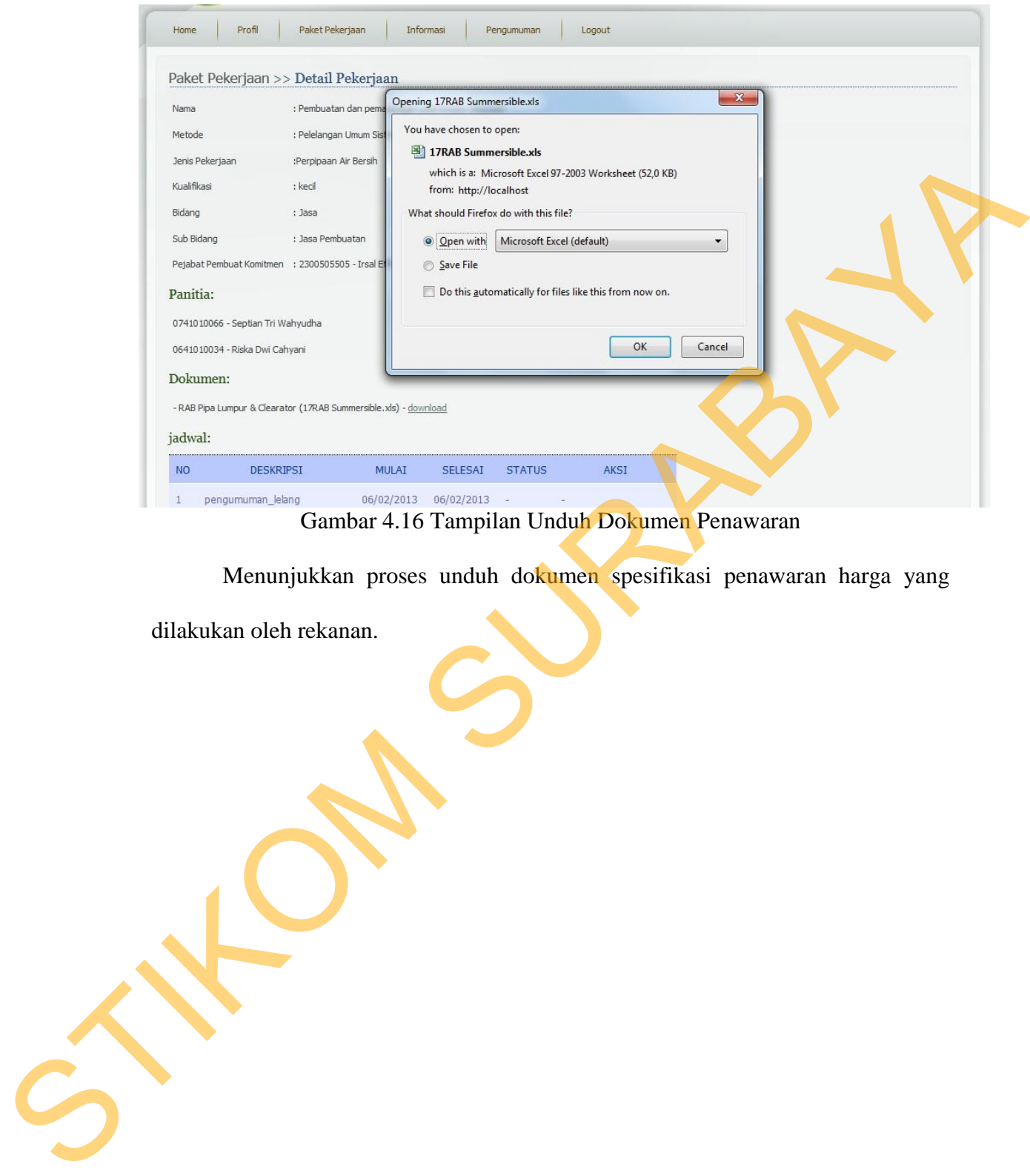

Menunjukkan proses unduh dokumen spesifikasi penawaran harga yang

dilakukan oleh rekanan.

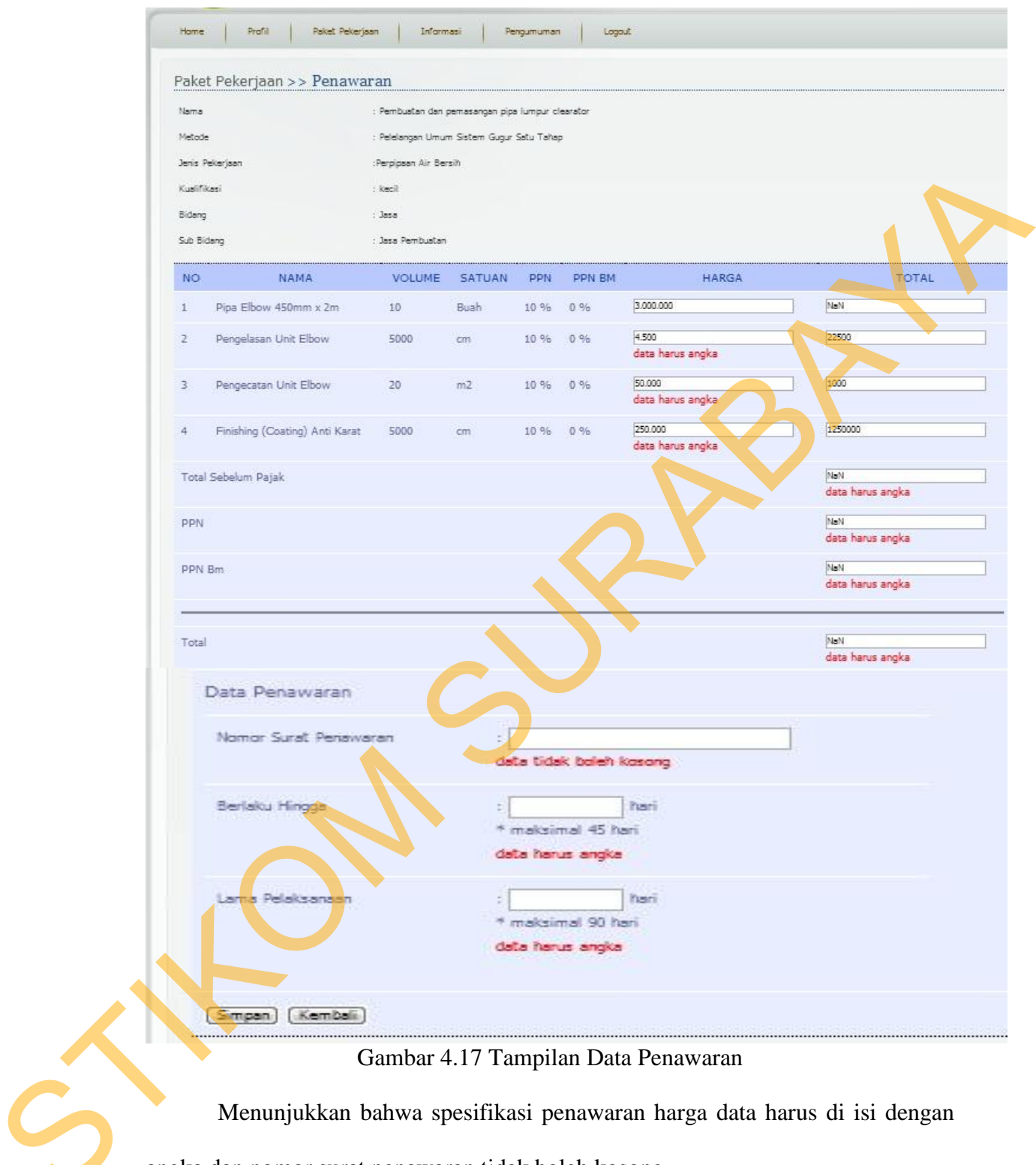

Gambar 4.17 Tampilan Data Penawaran

Menunjukkan bahwa spesifikasi penawaran harga data harus di isi dengan

angka dan nomor surat penawaran tidak boleh kosong.

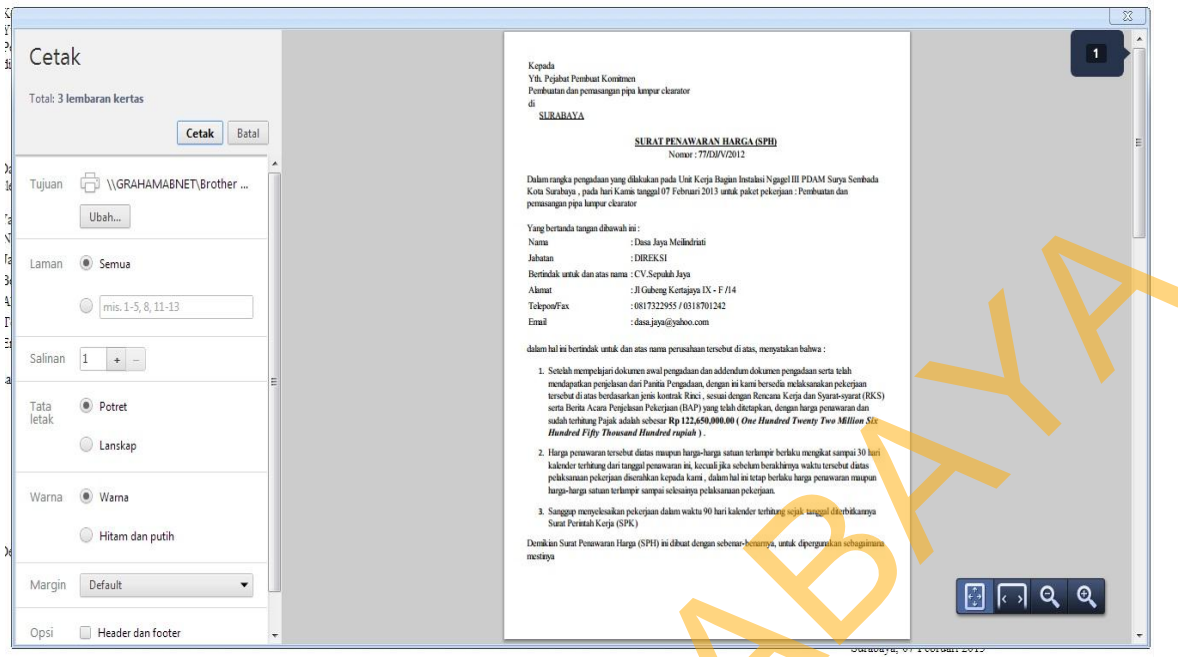

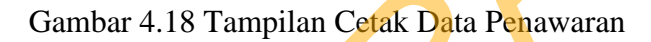

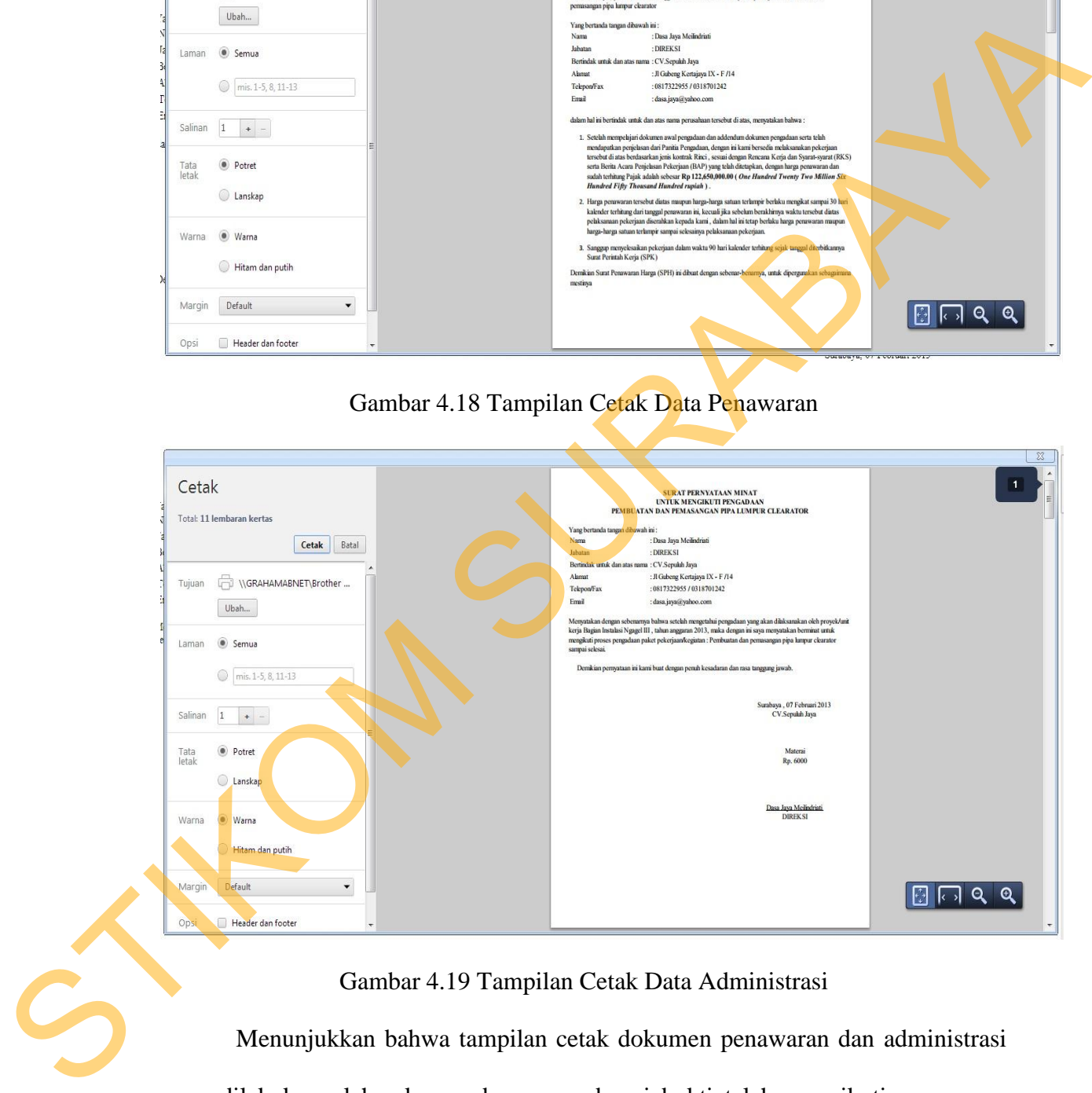

# Gambar 4.19 Tampilan Cetak Data Administrasi

Menunjukkan bahwa tampilan cetak dokumen penawaran dan administrasi yang dilakukan oleh rekanan, berguna sebagai bukti telah mengikuti penawaran pekerjaan.

D. Uji Coba Fungsi Penetapan Pemenang

Pada fungsi penetapan pemenang admin menentukan satu rekanan untuk menjadi calon pemenang dari pelelangan pengadaan pekerjaan. Penilaian berdasarkan total nilai penawaran terendah yang ditawarkan kepada PDAM Surya Sembada Koda Surabaya. Hasil uji coba fungsi hasil informasi dapat dilihat pada tabel 4.4. Tabel 4.4 Hasil Uji Coba Fungsi Penetapan Penetapan Penetapan Penetapan Penetapan Penetapan Penetapan Penetapa

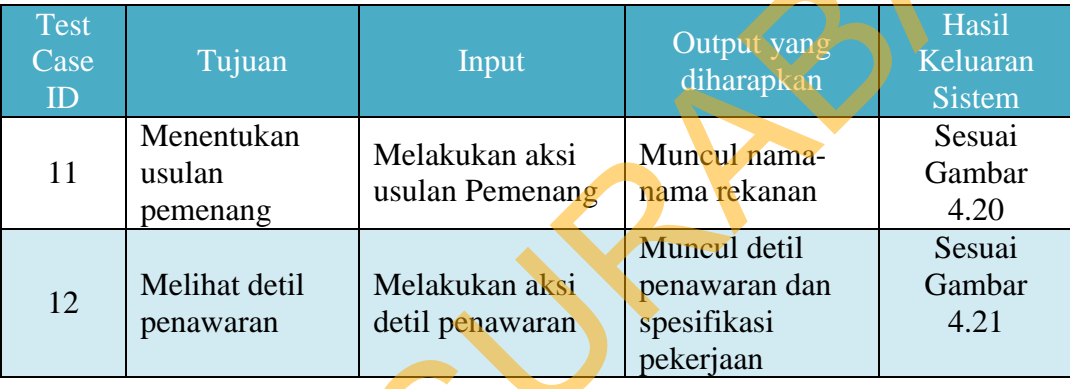

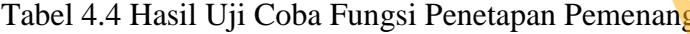

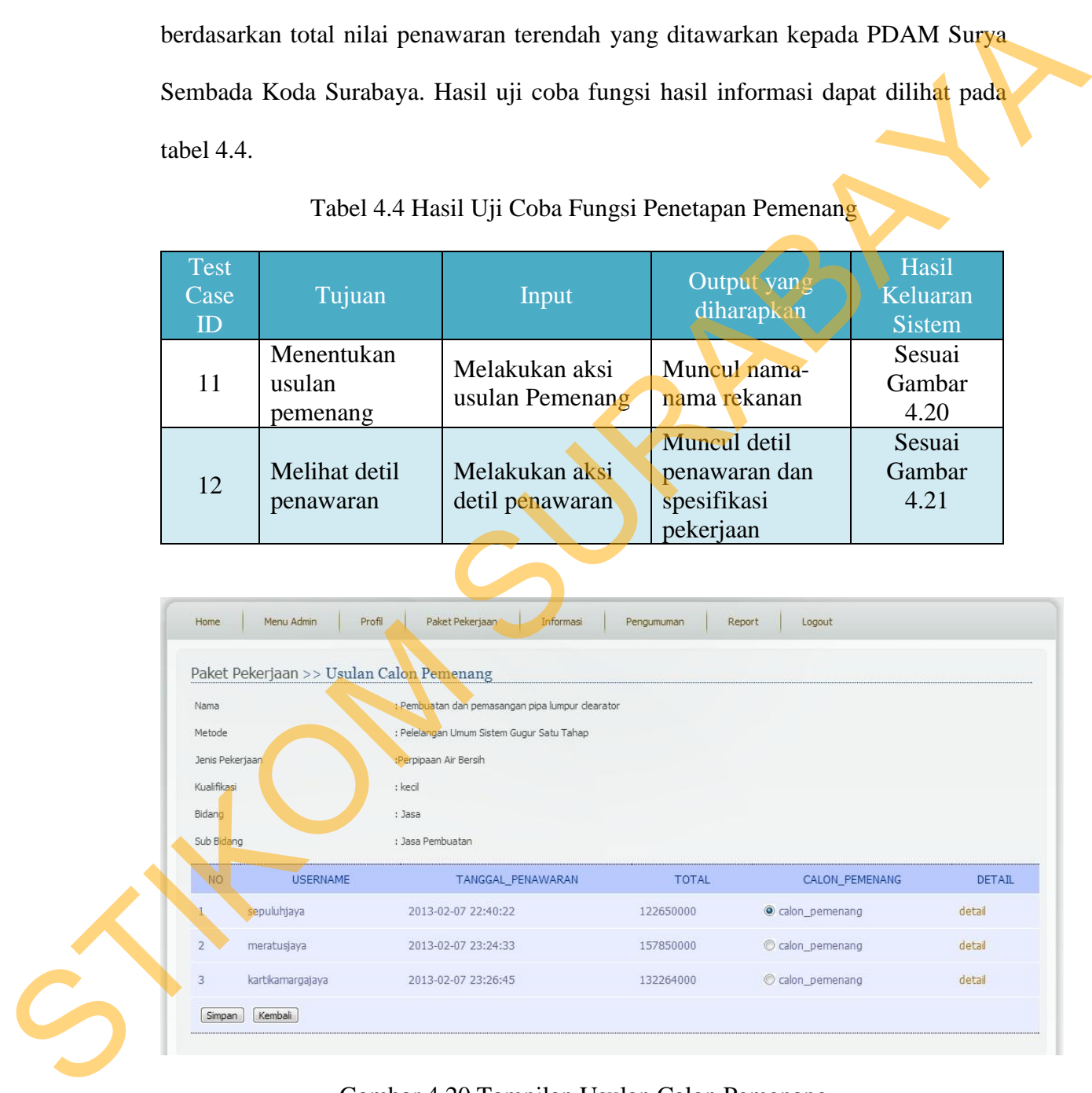

Gambar 4.20 Tampilan Usulan Calon Pemenang

 Menunjukkan nama-nama rekanan yang ikut serta dalam pelelangan yang kemudian dipilih satu untuk dijadikan calon pemenang.

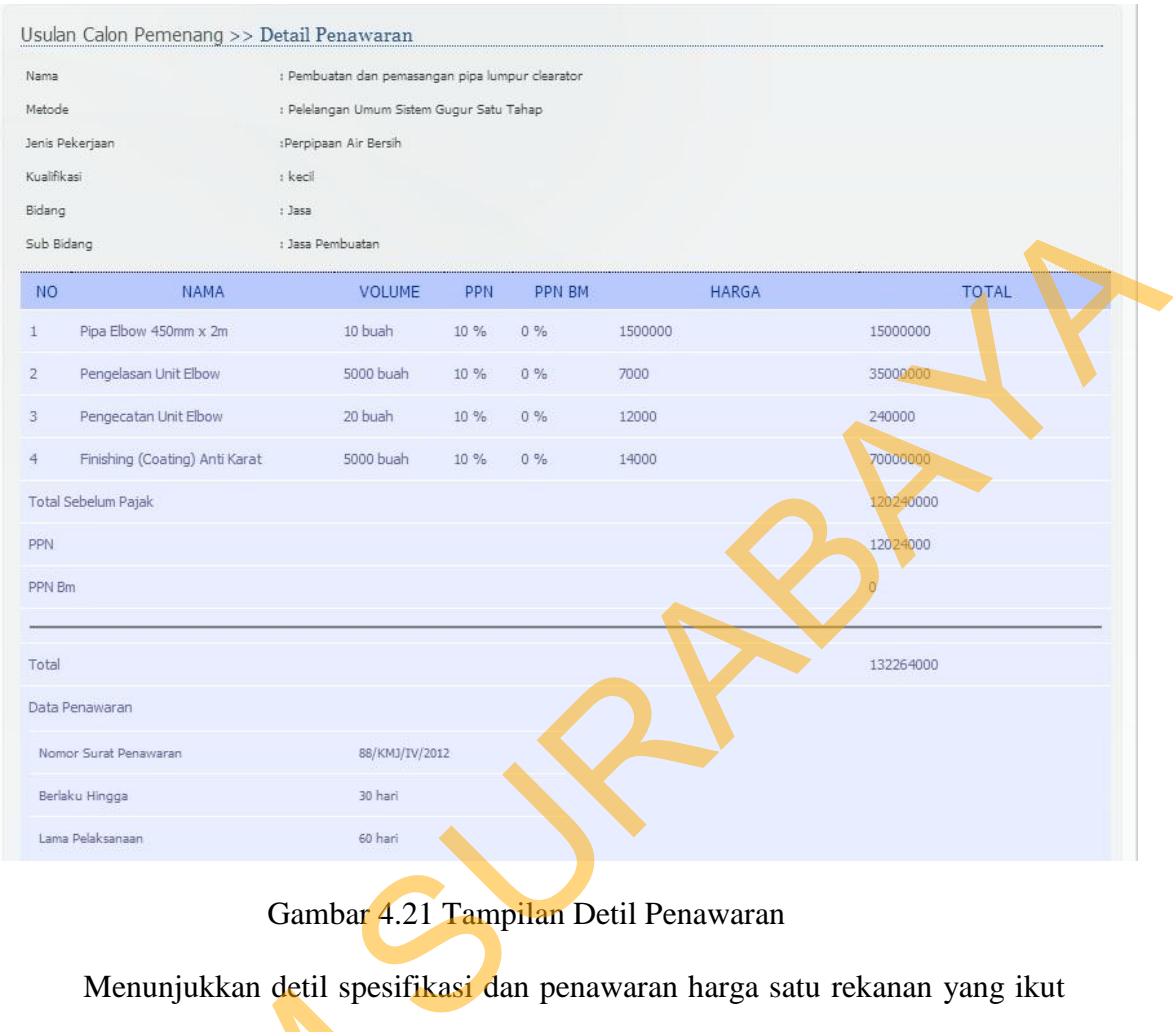

# Gambar 4.21 Tampilan Detil Penawaran

 Menunjukkan detil spesifikasi dan penawaran harga satu rekanan yang ikut serta dalam pelelangan. Evaluasi uji coba fungsi penetapan pemenang telah berjalan sesuai dengan desain yang telah dibuat sebelumnya. Bisa dilihat dalam dokumen kesesuaian yang ada.

# **4.5 Evaluasi Konten E-Auction**

Evaluasi konten bertujuan untuk membedakan proses yang dilakukan jika menggunakan sistem E-Auction dengan menggunakan sistem sebelumnya. Dengan evaluasi konten dapat membuktikan bahwa aplikasi yang dibuat telah sesuai dengan Mentinjukkan den spesinkar<br>
serta dalam pelelangan. Evaluasi uji<br>
sesuai dengan desain yang telah di<br>
kesesuaian yang ada.<br>
4.5 Evaluasi Konten E-Auction<br>
Evaluasi konten bertujuan u<br>
menggunakan sistem E-Auction der<br>
eval tujuan. Hasil evaluasi konten dapat dilihat pada tabel 4.5.

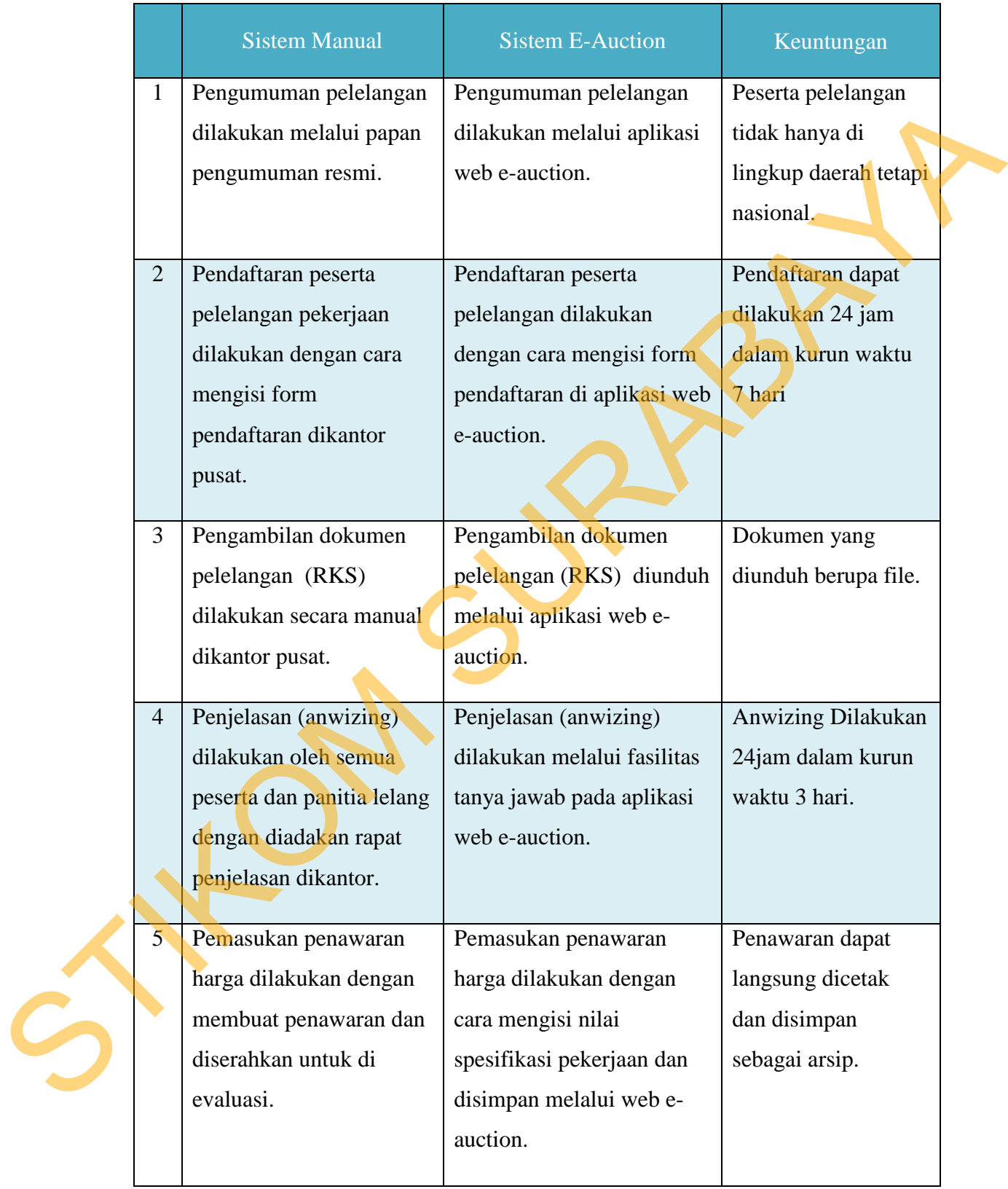

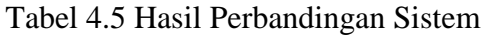

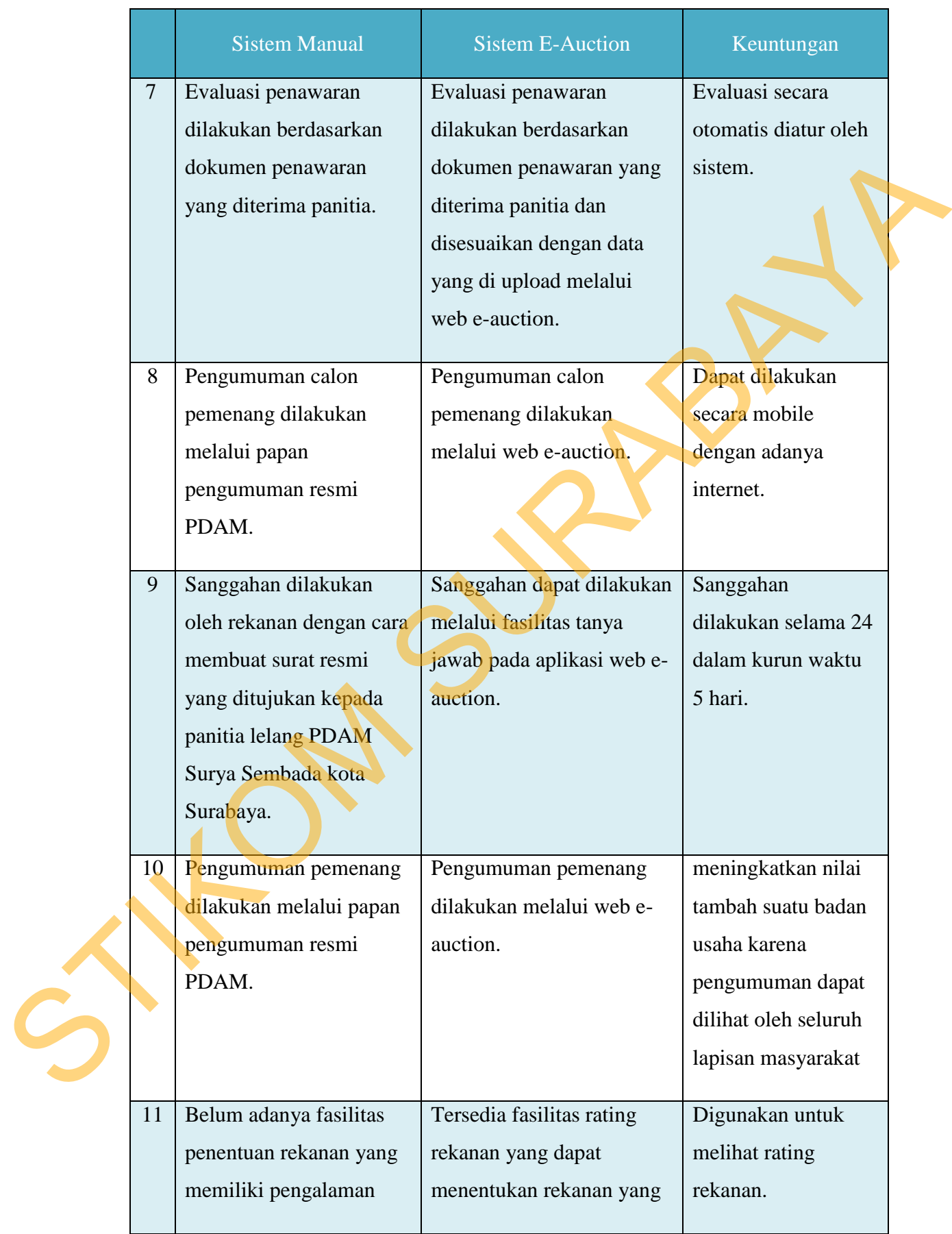

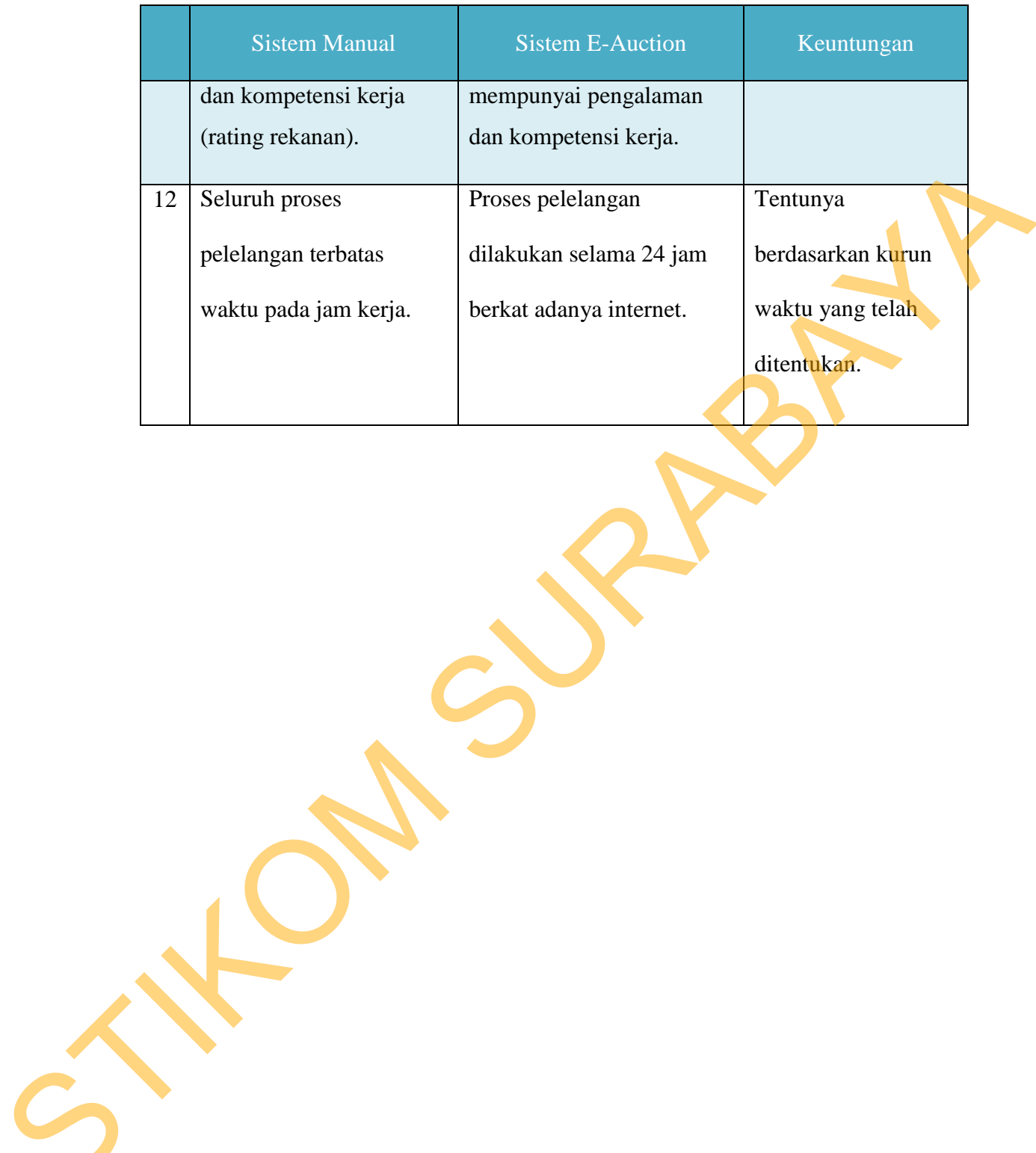